# **NAVIGUER ENTRE LE FRONT OFFICE ET LE BACK OFFICE**

### **DISTINGUER LES 2 INTERFACES DU PORTAIL**

Le portail e-sidoc propose 2 interfaces distinctes :

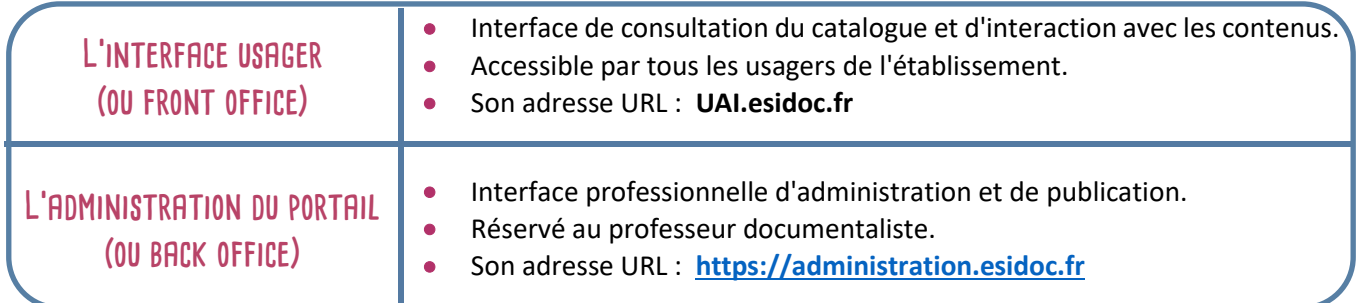

#### **NAVIGUER ENTRE L'INTERFACE USAGER ET L'ADMINISTRATION DU PORTAIL ACCEDER A UN CONTENU OU UN MENU DEPUIS L'INTERFACE USAGER**

▼ Les nouveautés du CDI

- Modifier
- Présent à droite de chaque contenu et menu pour l'administrateur authentifié • Renvoi directement à la page d'édition du contenu ou menu

#### **OUVRIR L'INTERFACE USAGER DEPUIS L'ADMINISTRATION DU PORTAIL**

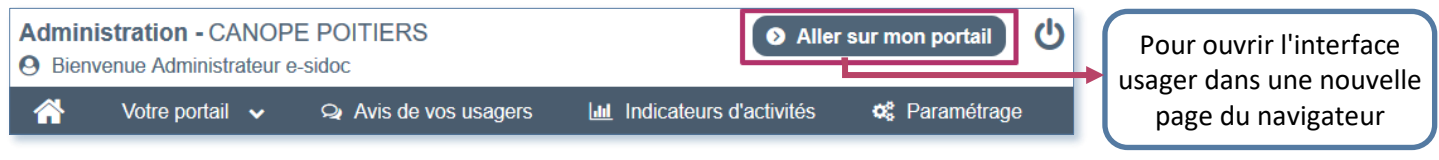

## **VOIR L'AFFICHAGE DU CONTENU CREE SUR L'INTERFACE USAGER**

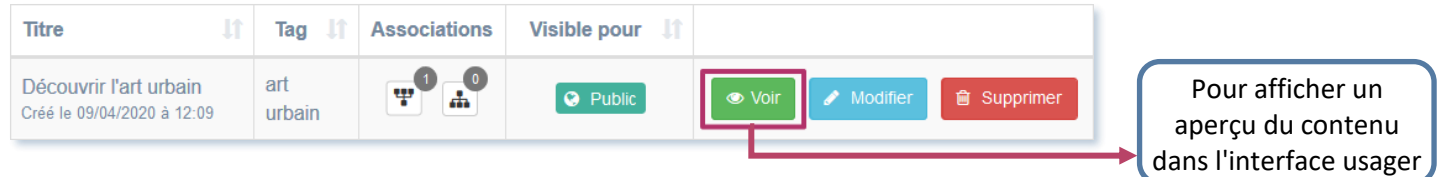

**Conseil utile :** Si la modification n'apparaît pas, pensez à rafraichir la page (F5) ou l'ouvrir dans un autre navigateur.

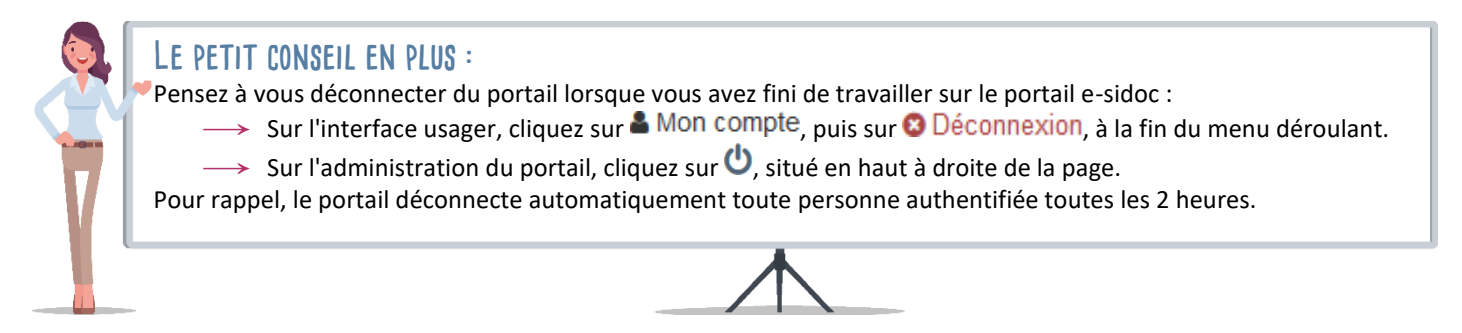